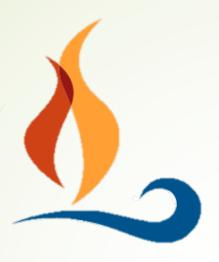

# Giving to SUUS is a Breeze

Text-to-Give

## Generosity Made Easy

- SUUS has several ways to for you to place your generous gifts, via our membership management system called <u>Breeze</u>.
- It is secure, convenient, and easy to use.
- Set up an account, and subsequent giving is very simple.

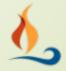

# Flexibility

- Donate to different funds
- Submit a one-time payment or set up recurring payments
- Payment options
  - Credit/Debit Card
  - Checking Account

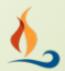

Text a dollar amount you want to donate to:

(860) 321 8302

You will get a return text with a link for setting up an account

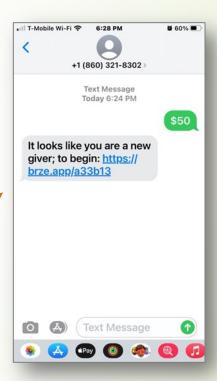

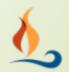

- Follow the link
- You will see 3 menus to select
  - Fund
  - Frequency
  - Payment method

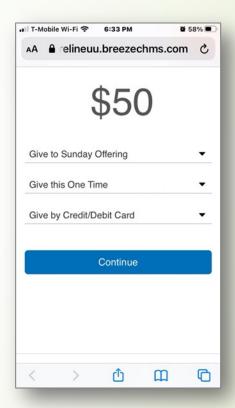

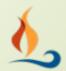

- 1st Menu:
  - For initial set-up, this only allows you to select "Give to Sunday Offering".
  - Select this option
  - If you want subsequent donations to go to another fund, see page 11.

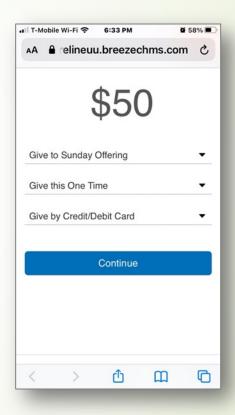

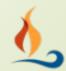

- 2nd menu:
  - Select the frequency of your gift

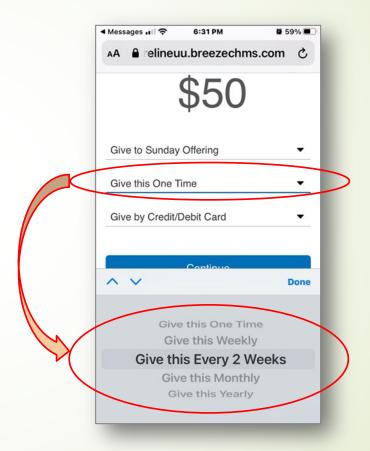

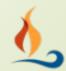

- 3rd menu:
  - Credit/Debit
    Card
  - ACH BankTransfer

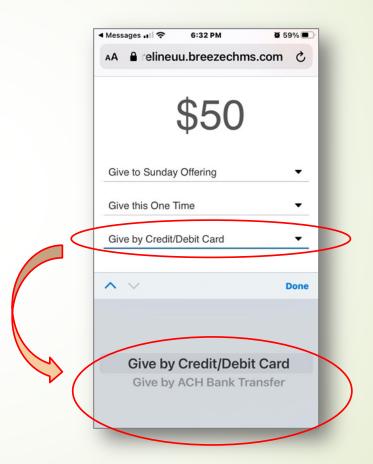

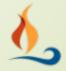

- Register your credit card or bank account.
- Select "Give ...." and your payment will process.
- Helpful hint:
  - Add the 860 phone number to your contacts.

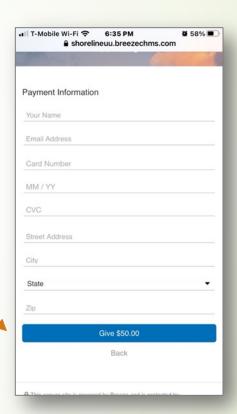

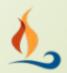

- You will get an immediate text receipt.
- You'll also get an email from SUUS Treasurer.

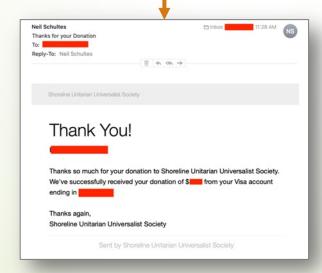

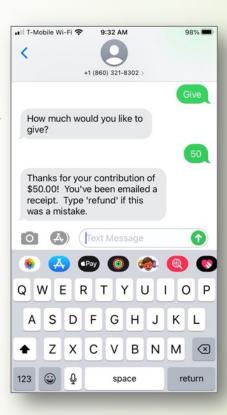

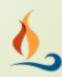

#### Text-to-Give: Subsequent Gifts

- Return to the text string or select from your contact list
- Text "give" to the 860 number
- Text the amount of your gift.
  - This will default to go to Sunday Offering.
  - If you want your gift to go to your pledge, include "pledge" after the amount e.g., "\$50 pledge".
  - If you want your gift to be a general donation, include "donation" after the amount, e.g., "\$50 donation".

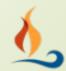

#### Text-to-Give: Subsequent Gifts

- You will receive a "Thank you" text and an email
- If you made a mistake, you can text "refund"

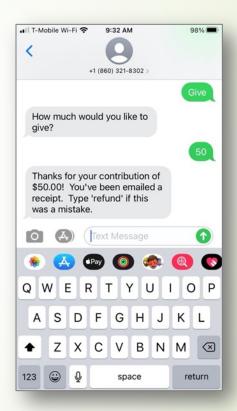

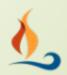

# Text-to-Give: Updates

- To change your payment method or modify your text-to-give recurring payment, text "update" to the 860 number
- Follow the link you will receive

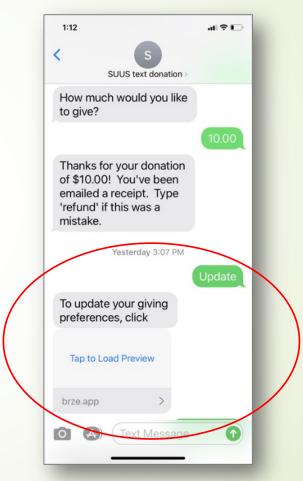

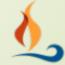

#### Text-to-Give: Commands

- To see a list of the different
   Commands, text "commands" to the 860 number
- Follow the link to see list

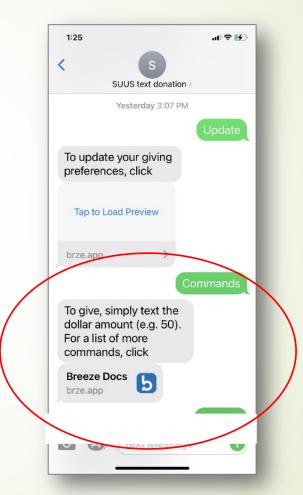

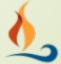

Thank you!